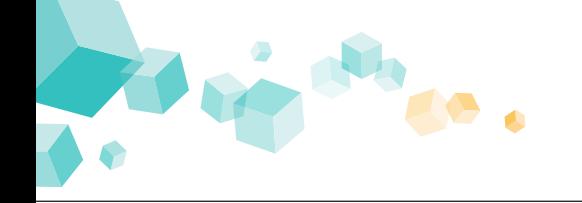

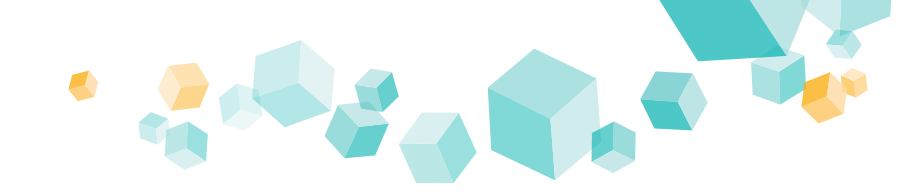

# **Kufer**

## **Aufbau einer Video-Wand**

Bei einer großen Anzahl von Kursen ist es möglich, eine Videowand aus mehreren Bildschirmen anzusteuern. Diese Technik wird beispielsweise von der VHS Chemnitz und im Wissensturm Linz eingesetzt.

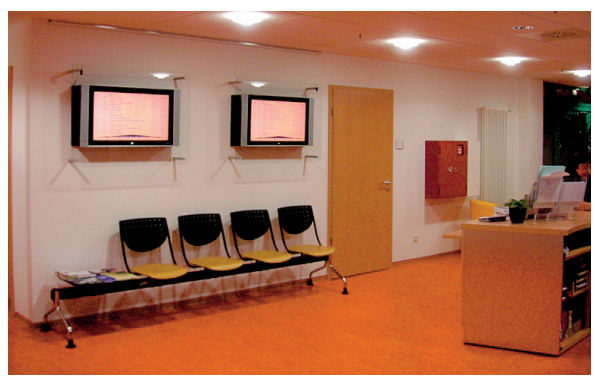

Foto: VHS Chemnitz

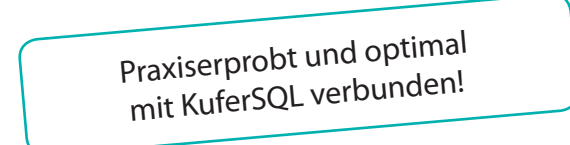

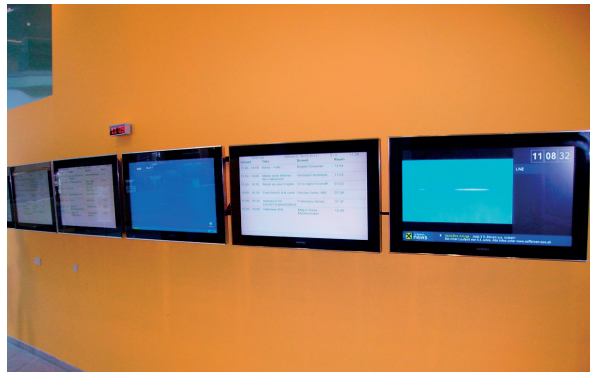

Foto: Wissensturm Linz

## **Konditionen**

Wir senden Ihnen für das Raumanzeigeprogramm gerne ein konkretes Angebot zu.

## **Technische Voraussetzungen**

Zur Ansteuerung ist nur ein (Mini-) PC nötig, der im **lokalen Netz**, via **Internet** oder über Terminaldienste angebunden ist. Maus und Tastatur können nach der einmaligen Inbetriebnahme weggeschlossen werden.

Alternativ (oder zusätzlich) können die aktuellen Raumbelegungen über eine **webbasierte Applikation** ausgegeben werden. Die Darstellung im Web kann frei gestaltet und so an Ihr Corporate Design angepasst werden.

Zur Darstellung können alle üblichen Ausgabegeräte verwendet werden:

Große handelsübliche Flachbildschirme (TFT, Plasma)

Beamer (Vorteil: großes Bild; Nachteil: Betriebskosten)

## **Zusätzliche Informationen**

**http://www.kufer.de/Raumanzeigeprogramm.htm**

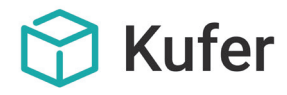

Loisachstraße 4 D - 84453 Mühldorf www.kufer.de

Telefon +49 8631 18599-0 Telefax +49 8631 18599-99

## **KuferSQL Raumanzeige**

Mit dem Raumanzeigeprogramm haben Ihre Dozenten und Teilnehmer schon beim Betreten Ihrer Einrichtung auf einem Großformatbildschirm einen Überblick über die aktuellen Kurse und deren Räume. Die von Ihnen individuell gestaltbare Anzeige aktualisiert sich automatisch und minutengenau.

### **Ihr Nutzen:**

- $\rightarrow$  Leitsystem für Ihre Teilnehmer und Dozenten
- $\rightarrow$  immer aktuell, auch für alle kurzfristigen Änderungen
- $\rightarrow$  alles Wichtige auf einen Blick
- $\rightarrow$  Bewerben von zusätzlichen Angeboten
- $\rightarrow$  kein personeller Aufwand für Aushänge etc.
- $\rightarrow$  innovatives Erscheinungsbild, einfache Handhabung
- $\rightarrow$  im lokalen Netz oder per Internet
- optimal verbunden mit KuferSOL

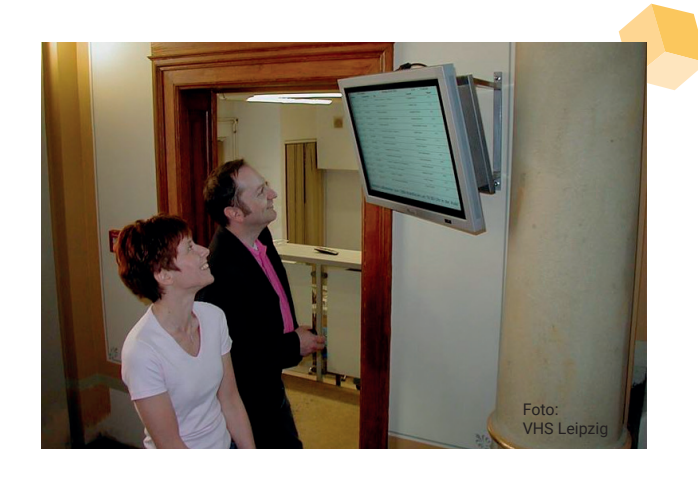

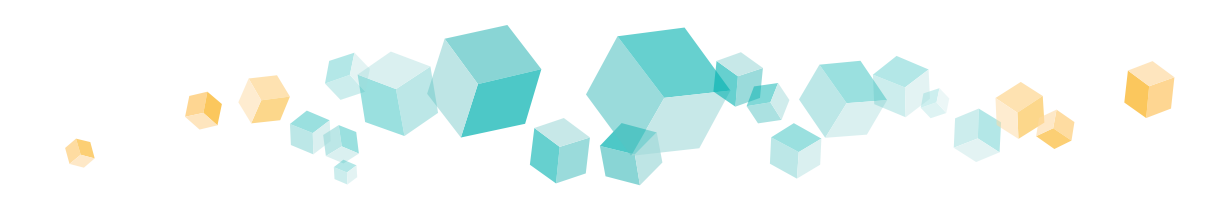

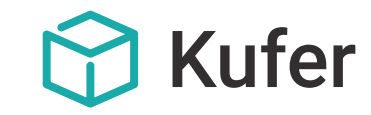

## **Funktionen**

Mit dem Raumanzeigeprogramm für KuferSQL kann eine sich ständig aktualisierende Liste der in Kürze beginnenden Kurse, mit den zugehörigen Informationen wie Uhrzeit, Kursnummer, Titel, Dozent und Raum auf einem Bildschirm im Eingangsbereich dargestellt werden.

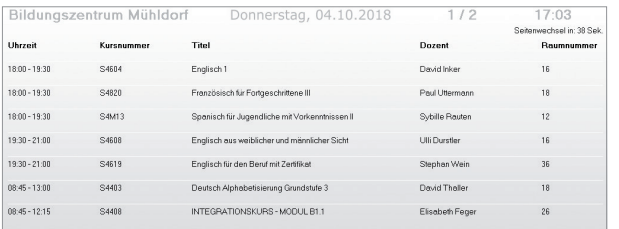

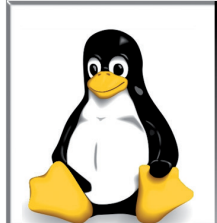

## Am 11.10.18, Beginn 09:30 Uhr hier bei uns:

LINUX FÜR EINSTEIGER - Distributionen und Komponenten Installation und Einrichtung eines kleinen Webservers (Debian Lenny) .<br>Portsicherheit, Apache, DNS<br>Dateien für alle! Fileserver SAMBA

Ergänzend werden zyklisch Werbe- oder Informationstexte in einem Bereich am unteren Bildrand eingeblendet, die von Ihnen jederzeit anpassbar sind. Ebenso können regelmäßig ganzseitige Werbe- oder Informationsbilder eingeblendet werden.

Dabei kann Ihr Logo, Ihre bevorzugte Farbgestaltung und die gewünschte Anordnung der Daten frei von Ihnen eingestellt werden.

Auch die Zeitspanne (z. B. Kurse der nächsten zwei Stunden), eine mögliche Nachlaufzeit (auch Kurse, die bis vor 15 Minuten begonnen haben) und die Frequenz für die Aktualisierung (z. B. alle 30 Sekunden) der Anzeige sind frei definierbar.

Kurzfristig ausgefallene Termine können besonders plakativ dargestellt werden.

## **Highlights**

#### **Anzeige von Werbetexten**

Ein Teilbereich der Anzeige kann für Werbetexte oder Hinweise auf weitere Veranstaltungen reserviert werden. Diese können auch plakativ als Laufschrift ausgegeben werden.

### **Einblenden von Grafiken**

Zusätzlich zur Anzeige der Kurse bzw. der Kurstage lassen sich auch Grafiken einblenden. Auch eine Ausgabe eines Hintergrundbildes (z. B. für Ihr Corporate Design) ist möglich.

#### **Abspielen von Videos**

Innerhalb der Darstellung Ihrer Kurstermine können Videos, durch die Sie z. B. gezielt Veranstaltungen bewerben wollen, abgespielt werden.

### **Einbinden von externen Webseiten**

Zusätzlich können Sie auch Webseiten (z.B. die Ihrer Gemeinde oder eine News-Plattform) in die Präsentation einbinden und so Ihre Raumanzeige auflockern oder mit weiteren Informationen versehen.

### **Individuelle Anzeige von Kurstagen und Kursräumen**

Wenn ein einzelner Kurstag oder ein bestimmter Kurs nicht in der Anzeige aufgeführt werden soll, weil z. B. dieser Tag bzw. dieser Kurs für interne Zwecke dient, so kann der Tag/Kurs durch eine einfache Markierung innerhalb von KuferSQL ausgeblendet werden. Gleiches gilt auch für einen einzelnen Raum.

### **Freie Bezeichnung für eine Veranstaltung**

Für den einzelnen Termin kann die anzuzeigende Bezeichnung frei in KuferSQL eingestellt werden. Damit kann z. B. bei einer Fremdvermietung der vom Auftraggeber gewünschte Titel eingeblendet werden.

### **Frei einstellbare Datenfelder**

Die anzuzeigenden Datenfelder können von Ihnen in ihrer Anordnung und Breite individuell ausgewählt werden.

## **Vielfältige Möglichkeiten**

Alle Einstellungen für das Raumanzeigeprogramm können von Ihnen ohne EDV-Kenntnisse in einem bedienerfreundlichen Einstell-Bildschirm vorgenommen werden.

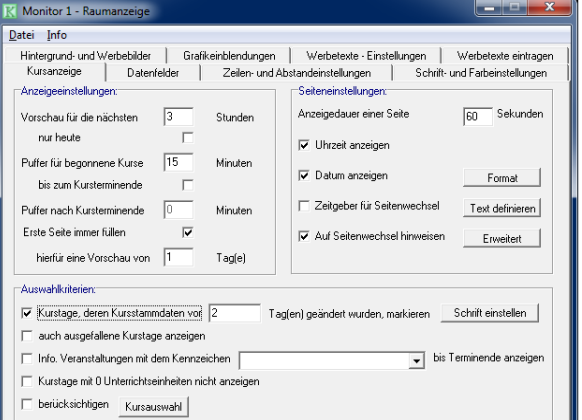

Zusätzliche Einstellungen wie z. B. die Hinterlegung von Werbetexten und Hintergrundbildern oder die Einrichtung anderer Datenfelder sind von Ihnen selbst definierbar und einfach auf tagesaktuelle Darstellungen abänderbar.

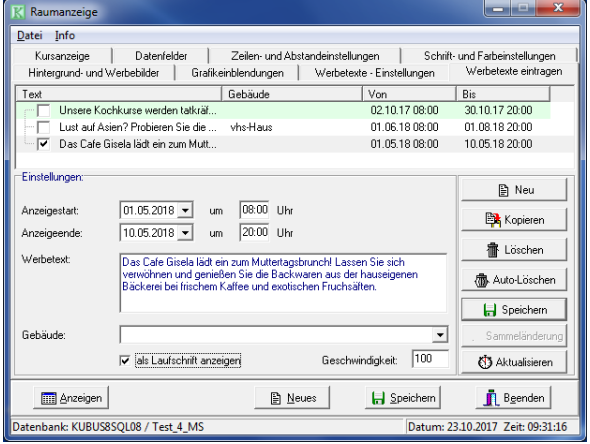